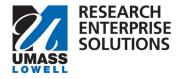

# **COMPREHENSIVE GUIDE**

## Completing a Proposal and Submitting for Routing

| How to Use this Guide                                                  |
|------------------------------------------------------------------------|
| Overview                                                               |
| Logging in                                                             |
| Research Dashboard and Finding In-Progress Proposal3                   |
| Complete Proposal4                                                     |
| Key Personnel4                                                         |
| Adding a Key Person5                                                   |
| Conflict of Interest Disclosure                                        |
| Details                                                                |
| Organization – Effort6                                                 |
| Extended Detail                                                        |
| Degrees                                                                |
| Unit Details                                                           |
| Person Training Details                                                |
| Proposal Person Certification9                                         |
| Credit Allocation9                                                     |
| Attachments                                                            |
| Required Attachments for Emailed Proposals10                           |
| Required Attachments for Proposals Submitted through Sponsor Portals11 |
| Adding Attachments                                                     |
| Preproposal Forms                                                      |
| UML Proposal Questions                                                 |
| Compliance                                                             |
| Budget14                                                               |
| Creating a Summary Budget (Required)15                                 |
| Summary and Submit16                                                   |
| Data Validations                                                       |
| Recall a Proposal                                                      |

## How to Use this Guide

This guide will show you how to **complete** your proposal in RES and **submit** it to **routing** for Chair/Center Director/Dean **approval** and **ORA Review**. This guide is to be used **after** you have submitted a **draft budget**. This is the **second guide** that should be used when submitting a **proposal**.

The second step of ORA's internal deadlines is to complete your proposal and submit it for routing. Your proposal must be approved and in **ORA's queue for review 5 business days before the sponsor deadline**. **Submission** for **routing** should be done **minimally 6 business days** before the sponsor deadline.

★ Reminder, according to <u>ORA's Internal Deadlines</u>, all proposal documents must be final and complete at this point, except for the technical narrative documents which can be in draft form.

This guide leads you through the process to get your proposal ready to route.

#### The sections that are required to be completed within RES to submit a proposal to routing are:

- The sections that were previously required for you to submit a draft budget to ORA.
- Complete the additional following sections:
  - Key Personnel
    - Personnel
    - Credit Allocation
  - Attachments
    - Internal Tab
  - Questionnaire
    - UML Proposal Questionnaire
  - **Compliance** (If applicable)
  - Budget
    - Summary

Once you have completed all sections, turn on **Data Validations**, correct any issues and then click **Submit for Review**. This then sends your proposal into routing for approval by the Chair/Center Director and Dean.

Once those approvals are complete, the proposal is in ORA's queue for review.

#### **Overview**

This guide will take you through completing a proposal and submitting it for internal routing. This guide succeeds the Create Proposal and Submit Draft Budget & Justification document. If you have not created your proposal and submitted your draft budget for review, please start there. The job aid for this part can be found on the <u>RES Website</u>.

The internal routing that occurs after you have submitted your proposal within RES captures the necessary approvals all proposals **must** have prior to being submitted to an external sponsor, as required by the <u>University of Massachusetts Board of Trustees Policy for the Development and Administration of Grants,</u> <u>Contracts and Cooperative Agreements for Sponsored Programs</u>. The required internal routing must also follow <u>UML's Internal Deadlines</u>. These deadlines are based on when ORA **receives** the proposal in RES so be cognizant to give your approvers time to review and approve. We **recommend** submitting it **two days before** the **deadline**. It is the **responsibility** of the **PI** to ensure timely routing and adherence to <u>UML's Internal Deadlines</u>.

This document may reference other guides in specific sections, if applicable to your proposal.

## Logging in

Log onto RES using the following link: <u>https://uml.kuali.co/dashboard/.</u> RES uses single sign-on. To log-in use your regular UML credentials, as you would to access HR or your email.

Click the **Research Home** tile.

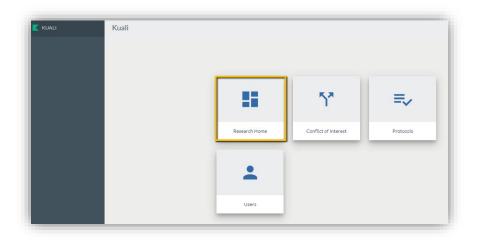

## **Research Dashboard and Finding In-Progress Proposal**

Navigate to the upper right-hand corner of your Research Dashboard to find the Proposals Not Routing Section. This section shows any proposal that you have created, added to, or given access. Select the correct proposal to continue working.

| roposals no | t routing T 1 Filter Applied Sort by N                                                                                                    |
|-------------|----------------------------------------------------------------------------------------------------|
| Proposal    | Proposal #59 – PI: Akashian, Sara – Sponsor: U.S. DEPARTMENT OF ENERGY – Title: Testing S2S Search – Lead u<br>Due date: 10/31/2023 Last action: 10/20/2023 2:31 PM    |
| Proposal    | Proposal #56 – PI: Researcher 1, Test – Sponsor: NATIONAL SCIENCE FOUNDATION – Title: Ad Hoc Notification –<br>Due date: 10/31/2023 Last action: 10/17/2023 2:47 PM    |
| Proposal    | Proposal #54 – PI: Akashian, Sara – Sponsor: NATIONAL SCIENCE FOUNDATION – Title: Test - Draft Budget – Lea<br>Due date: 10/31/2023 Last action: 10/12/2023 9:50 AM    |
| Proposal    | Proposal #53 – PI: Akashian, Sara – Sponsor: U.S. DEPARTMENT OF ENERGY – Title: Test Department of Energy<br>Due date: 10/31/2023 Last action: 10/10/2023 2:26 PM      |
| Proposal    | Proposal #51 – PI: Kosny, Jan – Sponsor: U.S. DEPARTMENT OF ENERGY – Title: 3 Year Budget Test – Lead unit: L<br>Due date: 10/31/2023 Last action: 10/05/2023 10:28 AM |

## **Complete Proposal**

After selecting the correct in-progress proposal, RES will take you to the **Basics** screen of the proposal. All sub-sections under Basic should have been completed when submitting the draft budget and justification.

★ If something in these sections changes has changed from when you submitted your draft budget, alert your Grants and Contracts Administrator (GCA).

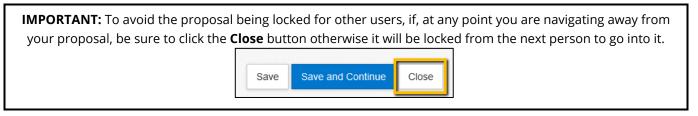

#### **Key Personnel**

This **screen** is where you **add** and **manage** Key Personnel for your proposal.

| 🖹 Basics 🗸 🗸          | Occument was successfully saved.                                                                                                    |                            |
|-----------------------|----------------------------------------------------------------------------------------------------|----------------------------|
| 👤 Key Personnel 🛛 🗸   |                                                                                                    |                            |
| Personnel             | Search for and add key personnel                                                                                                    |                            |
| Credit Allocation     | 1 Add Personnel                                                                                                    | Notify                     |
| N Attachments         |                                                                                                    |                            |
| Questionnaire         | <ul> <li>Elizabeth A Farmosa (PI/Contact) (Certification Incomplete)</li> <li>Project Status: Update Needed Annual Disclosure Status: In Progress</li> </ul>                                                                                                    | Notify Elizabeth A Farmosa |
| ✓ Compliance          |                                                                                                    |                            |
| Budget                | Details Organization Extended Details Degrees Unit Details Person Training Details Proposal P                                                                                                    | erson Certification        |
| Access                | Details                                                                                                    |                            |
| Summary/Submit        | Proposal Person Role PI/Contact<br>Id:                                                                                                    |                            |
| Notifications History | Full Name: Elizabeth A Farmosa User Name: elizabeth_farm                                                                                                    | iosa@uml.edu               |
|                       | First Name: Elizabeth Last Name: Farmosa                                                                                                    |                            |
|                       | Middle Name: A eRA Commons User Name:                                                                                                    |                            |
|                       | NSF ID: Include In Credit Include In Credit Include Include Incl |                            |

★<u>Note</u>: Do not enter department/college contacts here. Some department/college personnel are already included in access granted to them for RES.

When **PIs**, **Co-I's** and **Senior Personnel** are added as Key Personnel on each proposal, they will **automatically** have the ability to **view** and **edit** that proposal. Please review the Quick Guide "Giving Access to Proposal" on the job aid section of the <u>RES website</u> to add others to the proposal.

★<u>Note</u>: RES does not use the term Co-PI. If submitting a proposal to NSF where a person is a Co-PI, please use the Co-I designation. If submitting a Multi-PI proposal to NIH, that option will appear for use.

The following is a quick reference of what is entered in each section for Key Personnel.

#### Adding a Key Person

Click the Add Personnel button.

| Basics          | > | Key Personnel<br>Search for and add key personnel |
|-----------------|---|---------------------------------------------------|
| 👤 Key Personnel | ~ | 1 Add Personnel                                   |
| Personnel       |   |                                                   |

Enter the name of the UML employee and click Continue. Remember you can use the asterisk wildcard (\*) to increase search results.

★Only UML employees should be added as Key Personnel.

|               | Employee        |   |
|---------------|-----------------|---|
| Search for    | O Non Employee  |   |
| Last Name     | Che*            |   |
| First Name    | Juj             |   |
| User Name     |                 |   |
| Email Address | user@domain.com |   |
| Office Phone  |                 |   |
| Home Unit     |                 | 0 |
| Campus Code   |                 | 0 |

Select the correct person from the results and click Continue.

| nly | the top 200 n  | esults were returned. If you can | no | t find what you are looking for, pl | ea | ase refine the se | arch criteria      |     |                      |       |
|-----|----------------|----------------------------------|----|-------------------------------------|----|-------------------|--------------------|-----|----------------------|-------|
| \$  | Full Name:     | User ID:                         | \$ | Email Address:                      | ¢  | Unit Numbet:      | Unit Name:         | ٥   | Organization: 0      | City; |
| ۲   | Julie Chen     | julie_chen@uml.edu               |    | Julie_Chen@uml.edu                  |    | L100100000        | Office of Chancell | or  | Office of Chancellor | Lowe  |
| C   | Justin Chen    | justin_chen1@student.uml.edu     |    | Justin_Chen1@student.uml.edu        |    | K999999           | Students           |     | Students             | Lowe  |
| С   | Justin Cheok   | justin_cheok@student.uml.edu     | J  | Justin_Cheok@student.uml.edu        |    | K999999           | Students           |     | Students             | Lowe  |
| nov | wing 1 to 3 of | 3 entries                        |    |                                     |    |                   | Fi                 | rst | Previous 1 Next      | Las   |

Select the appropriate **role** for the Key Person and click Add Person, then save.

- **Proposal Role**: (PI, Co-Investigator, Multi-PI, or Key Person). All roles **EXCEPT** "Key Person" will be automatically added to the Credit Allocation Distribution.
- \*Note: RES does not use the term Co-PI. If submitting a proposal to NSF where a person is a Co-PI, please use the Co-I designation. If submitting a Multi-PI proposal to NIH, that option will appear for use.

#### **Conflict of Interest Disclosure**

When a person is added as an investigator to a proposal it will automatically show the status of their Annual Disclosure. A conflict of interest annual disclosure is required to be submitted to the COI office at the time of proposal submission.

• An email will automatically notify the investigator if a disclosure needs to be completed or updated.

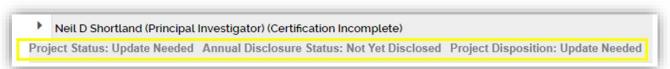

#### Details

Now click the arrow next to the Key Person's name to expand the details and other tabs for completion.

| Ę | >-   | Sara Akashian (Co-Investigator) (Cer | rtification Incomplete)                     |  |
|---|------|--------------------------------------|---------------------------------------------|--|
| Ľ | Proj | ect Status: Disclosure Not Required  | Annual Disclosure Status: Not Yet Disclosed |  |

| Details            | Organization | Extended Details    | Degrees | Unit Details | Person Training Details          | Proposal Person Certification |
|--------------------|--------------|---------------------|---------|--------------|----------------------------------|-------------------------------|
| Details            |              |                     |         |              |                                  |                               |
| Proposal Pe<br>Id: | rson Role F  | PI/Contact          |         |              |                                  |                               |
|                    | Full Name: E | Elizabeth A Farmosa |         |              | User Name:                       | elizabeth_farmosa@uml.edu     |
|                    | First Name:  | Elizabeth           |         |              | Last Name:                       | Farmosa                       |
| Μ                  | iddle Name:  | A                   |         |              | eRA Commons User<br>Name:        |                               |
|                    | NSF ID:      |                     |         |              | Include In Credit<br>Allocation: |                               |

## **Organization – Effort**

The Organization tab shows the person's name, title, and address. All can be updated, if needed.

|                       |                                   | at Dat                                                       | a Validation (off) 😁 Print 🐵 Copy 📰 | Medusa IIII Hierarchy IIII Budget Versions | & Link @ Help |
|-----------------------|-----------------------------------|--------------------------------------------------------------|-------------------------------------|--------------------------------------------|---------------|
| Pl Basica             | Key Personnel                     |                                                              |                                     |                                            |               |
| 1 Key Personnel       |                                   |                                                              |                                     |                                            |               |
| Personnel             |                                   |                                                              |                                     |                                            |               |
| Credit Allocation     | * Elizabeth A Farmosa (PL/Contact | Certification Completed and Answered By elizabeth, farmosaau | mi.edu - 07/18/2023 00:22 AM)       |                                            |               |
| Attachments           |                                   | al Disclosure Status: In Progress Project Disposition: None  |                                     |                                            |               |
| Questionnaire         | Details Organization Ext          | ended Details Degrees Unit Details Person Training De        | tails Proposal Person Certification |                                            |               |
| ✓ Compliance          | Organization                      |                                                              |                                     |                                            |               |
| Budget                | Email Address:                    | Eizabeth_Farmosa@uni.edu                                     | Office Location:                    |                                            |               |
|                       | Office Phone:                     | 508-769-9119                                                 | Address Line 1:                     | 100 William T. Morrissey Blvd.             |               |
| Access                | Fax:                              |                                                              | Address Line 2:                     |                                            |               |
| 🗭 Summary/Submit      | Pager:                            |                                                              | Address Line 3:                     |                                            |               |
| Notifications History | Mobile:                           |                                                              | City:                               | Lowell                                     |               |
|                       | Primary Title:                    |                                                              | County:                             | Contes                                     |               |
|                       |                                   | Business Anylst-Elect Rsch Ad                                | _                                   |                                            |               |
|                       | Directory Title:                  | Business Anylol-Elect Rsch Ad                                | Country:                            | United States                              |               |
|                       | Home Unit:                        | L250500000                                                   | Postal Code:                        | 01854                                      |               |
|                       | Division:                         |                                                              | State:                              | US - MASSACHUSETTS                         |               |
|                       | Secondary Office Location:        |                                                              | Salary Anniversary Date:            |                                            |               |
|                       | Faculty                           |                                                              |                                     |                                            |               |
|                       | Effort                            |                                                              |                                     |                                            |               |
|                       | Total Effort:                     |                                                              | Academic Year Effort:               |                                            |               |
|                       | Calendar Year Effort:             |                                                              | Summer Effort:                      |                                            |               |

The **Effort** tab is located at the bottom of the Organization tab.

| ffort                 |                       |
|-----------------------|-----------------------|
| Total Effort:         | Academic Year Effort: |
| Calendar Year Effort: | Summer Effort:        |

Enter **Year 1** Effort for the Key Person. Effort will be entered in **either** Academic/Summer or Calendar but never all three. **Leave Total Effort blank**.

**Effort** must be included for **all** Key Personnel and should be entered into this screen as a **percentage** (without the % sign), not a person-month.

**Effort** is calculated based on **appointment type** (Calendar, Academic, & Summer) and must be entered into the corresponding box. If a person has **both summer** and **academic** effort on the budget, add the effort for each in the appropriate box.

#### **Calculating Effort Percentage:**

- Calendar Year Effort (12-month appointments)
  - Divide # of Months by 12 = % Calendar Year Effort
  - Ex: 2 calendar months / 12 months = 16.67% = Enter 16.67
- Academic Year Effort (9-month appointments)
  - Divide # of Months by 9 = % Academic Year Effort
  - Ex: 2 academic months / 9 months = 22.22% = Enter 22.22
- Summer Term Effort (3-Month Term)
  - Divide # of Months by 3 = % Summer Term Effort
  - Ex: 2 summer months / 3 months = 66.67% = Enter 66.67

\*<u>IMPORTANT Note</u>: Effort for all key personnel and, in particular, **faculty, must be budgeted minimally at 1%**. This correlates to **0.12 calendar months or 0.03 summer months.** As noted, effort should typically be substantially more than 1% since it should reflect the actual effort needs of the project.

\*Occasionally effort is not required for key personnel – such as equipment, instrumentation dissertation, training grants. **In those cases where effort is 0%, please add 1% effort.** This data will assist with annual Effort Certification.

For more information on calculating effort, please visit the UMass Lowell's website: <a href="https://www.uml.edu/research/ora/proposal/budget-development/">https://www.uml.edu/research/ora/proposal/budget-development/</a>

## **Extended Detail**

*<u>This tab is NOT normally used for UMass Lowell Employees.</u>* No updates needed.

| Details Organization    | Extended Details | Degrees Unit Details | Person Training Details | Proposal Person Certification     |
|-------------------------|------------------|----------------------|-------------------------|-----------------------------------|
| Extended Detai          | ls               |                      |                         |                                   |
| Personal Information    |                  |                      |                         |                                   |
| Age by Fiscal Year:     | 0                |                      | Race:                   |                                   |
| KcPerson Id:            | 852738           |                      | Is Handicapped:         |                                   |
| Handicap Type:          |                  |                      | Veteran:                |                                   |
| Veteran Type:           |                  |                      | Has Visa:               |                                   |
| Visa Code:              |                  |                      | Visa Type:              |                                   |
| Visa Renewal Date:      | mm/dd/yyyy       |                      | Directory Department:   |                                   |
| Is Vacation Accrual:    |                  |                      | Is on Sabbatical:       |                                   |
| Id Provided:            |                  |                      | PI Eligible:            |                                   |
| Country of Citizenship: | select           | Ŷ                    | Citizenship Type:       | US CITIZEN OR NONCITIZEN NATIONAL |
| Education               |                  |                      |                         |                                   |
| Education Level:        |                  |                      | Year Graduated:         |                                   |
| Major:                  |                  |                      | Degree:                 | BA                                |
| School:                 |                  |                      |                         |                                   |

#### Degrees

This tab is **NOT** currently being used by UMass Lowell.

| Details | Organization | Extended Details | Degrees | Unit Details | Person Training Details | Proposal Person Certification |              |
|---------|--------------|------------------|---------|--------------|-------------------------|-------------------------------|--------------|
| Degree  | es           |                  |         |              |                         |                               |              |
|         |              |                  |         |              |                         |                               | + Add Degree |
|         |              |                  |         |              |                         |                               |              |

## **Unit Details**

| Details                          | Organization               | Extended Details | Degrees | Unit Details | Person Tr | aining Details  | Proposal Person Certification | n                |
|----------------------------------|----------------------------|------------------|---------|--------------|-----------|-----------------|-------------------------------|------------------|
| Unit De<br>Lookup/Add<br>Show 10 | etails<br>Multiple Lines Q |                  |         |              |           |                 |                               | csv xml xl       |
|                                  |                            |                  |         | Unit Number  | Ŷ         | Lead Unit?      |                               | Actions          |
|                                  | e Research Adminis         | stration         |         | L250500000   |           | Lead Unit - Can | not delete                    | Delete           |
| Showing I to                     | I OI I enuies              |                  |         |              |           |                 | First Pre                     | vious 1 Next Las |

The Key Person's home department is populated here. No data entry is required.

★<u>Note</u>: UMass Lowell cannot retroactively assign proposal to a different Lead Unit after the proposal is submitted to the sponsor.

#### **Person Training Details**

This piece will be used in future RES releases. This shows the CITI training an individual has completed if the individual's CITI profile has been linked to UML. For more information on syncing your CITI training account with SSO, visit the <u>UML IRB website</u>.

## **Proposal Person Certification**

| Details                                                                                                    | Organization                                                                                                    | Extended Details                                                                                                    | Degrees                                                                 | Unit Details                                                   | ect Disposition: None<br>Person Training Details                                                                          | Proposal Person Certification                                                 | 1                           |                                      |         |
|----------------------------------------------------------------------------------------------------|----------------------------------------------------------------------------------------------------|----------------------------------------------------------------------------------------------------|-------------------------------------------------------------------------|----------------------------------------------------------------|----------------------------------------------------------------------------------------------------|-------------------------------------------------------------------------------|-----------------------------|--------------------------------------|---------|
|                                                                                                    |                                                                                                    |                                                                                                    | Degrees                                                                 | Unit Details                                                   | Person maining Details                                                                                                    | Proposal Person Ceruncation                                                   | J                           |                                      |         |
| roposa                                                                                                    | al Person (                                                                                                    | Certification                                                                                                    |                                                                         |                                                                |                                                                                                    |                                                                               |                             |                                      |         |
| Clear All An                                                                                                    | swers                                                                                                    |                                                                                                    |                                                                         |                                                                |                                                                                                    |                                                                               |                             |                                      |         |
|                                                                                                    |                                                                                                    |                                                                                                    |                                                                         |                                                                |                                                                                                    |                                                                               |                             |                                      |         |
|                                                                                                    | accept you are off                                                                                                    | ming the below                                                                                                    |                                                                         |                                                                |                                                                                                    |                                                                               |                             |                                      |         |
| y clicking I                                                                                                    | accept, you are affi                                                                                                    |                                                                                                    | nlication is true                                                       | complete and a                                                 | courate to the hest of the PI                                                                                             | s knowledne                                                                   |                             |                                      |         |
| by clicking I a ssurance the                                                                                                    | at the information s                                                                                                    | submitted within the ap                                                                                                    |                                                                         |                                                                | ccurate to the best of the PI                                                                                             |                                                                               | ent                         |                                      |         |
| y clicking I a<br>ssurance th<br>ertification t                                                                                                    | at the information s<br>hat they are not cu                                                                                    | submitted within the ap<br>rrently suspended, deb                                                                                    | arred, or propo                                                         | osed for debarmer                                              |                                                                                                    | business with the Federal Governm                                             | ent.                        |                                      |         |
| y clicking I<br>ssurance th<br>ertification t<br>ompliance o                                                                                                    | at the information s<br>hat they are not cu<br>of the proposal with                                                            | submitted within the ap<br>rrently suspended, deb<br>applicable, institution,                                                        | arred, or propo<br>sponsor, federa                                      | osed for debarmer<br>al, and state rules                       | nt or suspension from doing<br>s, regulations and guideline:                                                              | business with the Federal Governm                                             |                             | t that this proposal is funded and a | accepte |
| By clicking I a<br>ssurance th<br>ertification t<br>ompliance o<br>cceptance o<br>y the Univer                                                                                                    | at the information s<br>hat they are not cu<br>of the proposal with<br>of responsibility to o<br>rsity.                        | submitted within the ap<br>rrently suspended, deb<br>applicable, institution,<br>conduct and judiciously                             | arred, or propo<br>sponsor, feder<br>manage the pr                      | osed for debarmer<br>al, and state rules<br>roject in accordan | nt or suspension from doing<br>s, regulations and guidelines<br>nee with the terms and cond                               | business with the Federal Governm<br>s<br>itions of the sponsoring agency and | the institution in the even |                                      | accepte |
| By clicking I assurance the<br>ertification to<br>ompliance of<br>icceptance of<br>y the University of the University of the Univers | at the information s<br>hat they are not cu<br>of the proposal with<br>of responsibility to o<br>rsity.<br>purces necessary to | submitted within the ap<br>rrently suspended, deb<br>applicable, institution,<br>conduct and judiciously<br>o complete the project a | arred, or propo<br>sponsor, federa<br>manage the pr<br>are available or | osed for debarmer<br>al, and state rules<br>roject in accordan | nt or suspension from doing<br>s, regulations and guideline:<br>nce with the terms and cond<br>been arranged with the app | business with the Federal Governm                                             | the institution in the even |                                      | accepte |
| By clicking I assurance the<br>ertification to<br>ompliance of<br>icceptance of<br>y the University of the University of the Univers | at the information s<br>hat they are not cu<br>of the proposal with<br>of responsibility to o<br>rsity.<br>purces necessary to | submitted within the ap<br>rrently suspended, deb<br>applicable, institution,<br>conduct and judiciously                             | arred, or propo<br>sponsor, federa<br>manage the pr<br>are available or | osed for debarmer<br>al, and state rules<br>roject in accordan | nt or suspension from doing<br>s, regulations and guideline:<br>nce with the terms and cond<br>been arranged with the app | business with the Federal Governm<br>s<br>itions of the sponsoring agency and | the institution in the even |                                      | accepte |

**Proposal Person Certifications** can be viewed and **completed** here.

- o Certifications **must** be completed by all PI's, Co-I's and Key Personnel
- Certifications can be completed either **prior** to the proposal being submitted to routing or **as part of** the person's approval **during routing**.
- The certification can **only** be **completed** by the person who it is for (i.e. not a proxy).
  - If you are **not** the person to accept the certification you can click the **Notify** button to request the person certify before routing. This sends an **email** to the person with a link directly to the certification page.
  - Once the person has certified, the notify button disappears.
- To **complete** the **certification** during **routing**, the Key Person will navigate to the Proposal Person Certification tab under their name within the Key Personnel section and click "I accept."
- **\***<u>Note</u>: The system will not allow the Key Person to **approve** the proposal until they have certified.

#### **Credit Allocation**

Credit allocation between personnel on the proposal is determined by the PI. This screen allows the PI to divide the credit.

#### UML has two types of Credit Allocations – a RIF allocation and a Recognition allocation.

Only personnel with a **Department ID** can receive **RIF** allocation however **all personnel** in this section can receive **Recognition** allocation.

 It is the expectation that if someone is allowed to receive RIF credit, they would also receive Recognition credit. These may often be at the same percentage split. If someone is not able to receive RIF, then they would just have Recognition credit.

The credit allocations for *all* designated proposal personnel must total 100% for each credit allocation type. For example, the proposal below shows a PI and Co-I on a proposal. The RIF credit allocation between the two personnel is 70/30. The recognition credit between the two personnel is also 70/30. The RIF credit and the Recognition credit must always total to 100% between personnel.

The credit allocation for the unit (shown below as **DEPT**) should total 100% for each department listed for each personnel. On the DEPT line, 100% is always added for each space it is requested.

★<u>Note</u>: Do not enter the percentage (%) sign as only numbers are permitted in these fields. So for a 70% credit allocation, only "70" should be entered. If you enter the percentage sign, you will receive an error when data validation is turned on.

| Credit Allocation                         |     |             |
|-------------------------------------------|-----|-------------|
| Document was successfully saved.          |     |             |
|                                           |     |             |
|                                           | RIF | Recognition |
| Jan Kosny                                 | 70  | 70          |
| .610500000 - DEPT: Mechanical Engineering | 100 | 100         |
| Unit Total:                               | 100 | 100         |
| Christopher J Hansen                      | 30  | 30          |
| L610500000 - DEPT: Mechanical Engineering | 100 | 100         |
| Jnit Total:                               | 100 | 100         |
| nvestigator Total:                        | 100 | 100         |

| Allocation Type                | Definition                                                                                                    |
|--------------------------------|----------------------------------------------------------------------------------------------------|
| Research Investment Fund (RIF) | This is the allocation for PI overhead return funds.                                                                                                    |
| Recognition                    | This is the intellectual contribution to the project.<br>Often this will be the same as the RIF allocation. In<br>cases where key personnel are ineligible for RIF, the<br>RIF and Recognition credit allocations may be<br>different. |

## Attachments

Depending on the **type** of proposal being submitted (Federal, Sub-Award, Industry), the **number** of **attachments** required to be **uploaded** in RES will **change**.

- **Proposal Tab** Not currently being used. (Will only be used for S2S submissions)
- **Personnel Tab** Not currently being used. (Will only be used for S2S submissions)
- **Abstract Tab** Not currently being used. (Will only be used for S2S submissions)
- Internal Tab Used for all proposals
- **Notes Tab** Used for all proposals

Currently faculty submit proposals to sponsors **either** in a **sponsor's portal** (*Research.gov, Grants.gov, EERE, ProposalCentral*, etc.) or through an **email** (*sub-award proposals, industry, certain non-profits*). Both ways will utilize the **Internal** and **Notes** Tabs.

\*Note: In a future release of RES, UML will begin submitting grants.gov proposals through System-to-System submission.

## **Required Attachments for Emailed Proposals**

**Internal Tab** – All internal items that UML needs to complete review <u>and</u> all documents that need to be submitted by email to a sponsor, if applicable.

Internal Tab Document Requirements (for emailed proposals)

- Budget UML Internal
- Budget Justification

• **Sponsor Required Documents** (*Sponsor Budget Template,* Statement of Work, Proposal Narrative, *CVs, etc.*)

\*<u>IMPORTANT Note</u>: According to <u>UML Internal Deadlines</u>, all sponsor required documents, except for the final technical documents, **must be included** when routed for approvals. Draft **technical** documents **must be included** as <u>**placeholder** documents</u> at this time.

- **Sub Award Documents**, if applicable (*Sub-Recipient Commitment Form, Sub Budget, Sub SOW, etc.*)
- Internal Communication, *if appliable*
- **Cost Share Approval Form**, *if appliable*
- F&A Waiver Approval Form, if appliable
- Limited Submission Approval, if appliable
- **Request for PI Status Approval**, *if appliable*

**Notes Tab** – Internal Notes to UML. These are **not** submitted to the sponsor.

 $\circ$  Include any notes that need to be communicated to ORA. This is **not** submitted to the sponsor.

## **Required Attachments for Proposals Submitted through Sponsor Portals**

**Internal Tab** – All internal items that UML needs to complete internal review. This **does not** include the sponsor required documents that will be **uploaded** in a **portal**. ORA will **review** those documents **within** the **portal**.

\*Note: While the sponsor documents are not required to be uploaded within RES, the final documents should still be available in the sponsor portal for ORA to review according to the <u>UML Internal</u> <u>Deadlines.</u>

#### Internal Tab Document Requirements (for proposals through **sponsor portals**)

- Budget UML Internal
- Budget Justification
- Sub Award Documents, if applicable (Sub-Recipient Commitment Form, Sub Budget, Sub SOW, etc.)
- Internal Communication, *if appliable*
- **Cost Share Approval Form**, *if appliable*
- F&A Waiver Approval Form, if appliable
- Limited Submission Approval, if appliable
- **Request for PI Status Approval**, *if appliable*

**NOTES TAB –** Internal Notes to UML. These are **not** submitted to the sponsor.

 $\circ\;$  Include any notes that need to be communicated to ORA. This is not submitted to the sponsor.

## **Adding Attachments**

To add an attachment to any tab, click the **+Add** button for single attachment uploading. The Upload & Add button will allow you to upload multiple attachments at a time or you may simply drag and drop attachments.

**PLACEHOLDER DOCUMENTS** – Placeholder documents **must** be added within RES for any **technical** document *(narrative, abstract, references, etc.)* that will be submitted in an emailed proposal but is not final when the proposal is routed internally. When a proposal is routed internally, RES **does not** allow new documents to be uploaded. A placeholder document **must** be there so the final document can replace it.

| Proposal: #36<br>Proposal: #36<br>Pl: Elizabeth A Farmosa |                                                                                | Document Info<br>Doc Nite: 4262<br>S2S Connected:<br>Initiator: testsysadmi<br>Status: In Progress<br>more |
|-----------------------------------------------------------|--------------------------------------------------------------------------------|----------------------------------------------------------------------------------------------------|
|                                                           | ✓ Data Validation (off) 奇 Print ● Copy ■ Medusa 目 Hierarchy □□ Budget Versions | 🖉 Link 🗇 Help -                                                                                            |
| 6                                                         | Attachments                                                                    |                                                                                                    |
| 🖻 Basics 🧹 🗸                                              | Document was successfully saved                                                | x                                                                                                    |
| 🗴 Key Personnel 🗸 🗸                                       |                                                                                |                                                                                                    |
| Personnel                                                 | Attachments                                                                    |                                                                                                    |
| Credit Allocation                                         | Proposal (0) Personnel (0) Abstracts (0) Internal (0) Notes (0)                |                                                                                                    |
| Attachments                                               |                                                                                |                                                                                                    |
| ② Questionnaire                                           | Proposal (o)                                                                   |                                                                                                    |
| ✓ Compliance                                              | Add attachments to this proposal                                               | nen salact v                                                                                               |
| D Budget                                                  | Uphed & Add                                                                    | 100 Vest V                                                                                                 |
| Access                                                    |                                                                                |                                                                                                    |
| 🕪 Summary/Submit                                          |                                                                                |                                                                                                    |
| Notifications History                                     |                                                                                |                                                                                                    |
|                                                           |                                                                                |                                                                                                    |
|                                                           |                                                                                |                                                                                                    |
|                                                           |                                                                                |                                                                                                    |
|                                                           |                                                                                |                                                                                                    |
|                                                           |                                                                                |                                                                                                    |
|                                                           |                                                                                |                                                                                                    |

On the pop-up, complete the attachment details, choose the file, and save.

| Details                    |     |
|----------------------------|-----|
|                            |     |
| Attachment Type: *         |     |
| select                     |     |
| Status: *                  |     |
| select                     |     |
| Contact Name:              |     |
| Email Address:             |     |
| Phone Number:              |     |
| Comments:                  |     |
| Description:               |     |
|                            |     |
| File:                      |     |
| Choose File No file chosen |     |
| s                          | ave |

★ <u>Note</u>: Files with spaces instead of underscores may create warning messages. Be sure to follow any file naming convention requirements as defined by agency and program proposal guidelines.

### **Preproposal Forms**

This section of RES houses internal forms that may be needed **internally** to submit your proposal. They are:

- $\circ~$  Request for New Sponsor
- Request for a New Organization (*This would be a new sub-recipient organization*)
- Request for PI Status
- Cost Share Approval
- F&A Waiver

Starting one of these forms within this RES section will automatically populate the RES Proposal number on it. You may also start these forms through the links on the <u>RES Webpage</u>.

Instruction guides for each form are on the <u>RES webpage</u>.

Once a form is completed and approved, an email with the **PDF** will be sent to the PI. This PDF must be **uploaded** in the **Attachments** section **prior** to the proposal being **routed** to ORA.

#### **UML Proposal Questions**

Complete **UML Questionnaire** – all questions are **required** to be answered.

| Questionnaire                  |                             |                |
|--------------------------------|-----------------------------|----------------|
| (i) Document was successfully  | / saved.                    |                |
| 1. Draft Budget Notification 🗸 | 2. UML Proposal Questions 🗸 | ORA Use Only ❤ |

#### Compliance

Here is where you capture compliance-related Protocol details (ex. - IRB, IACUC, Biohazards) by clicking **Add Compliance Entry**.

#### Click Add Compliance Entry

| oposal Development<br>Proposal: #3<br>I: Elizabeth A Farme | 6<br>osa |                                | Add Compliance E          | intry            |   | ×        | 1    |            |               |                 | Document Info<br>Doc Nbr: 4262<br>S2S Connected:<br>Initiator: testaysa<br>Status: In Progre<br>more |
|------------------------------------------------------------|----------|--------------------------------|---------------------------|------------------|---|----------|------|------------|---------------|-----------------|----------------------------------------------------------------------------------------------------|
|                                                            |          |                                | Type: *                   | select           | ۲ | ۹        | Copy | III Medusa | III Hierarchy | Budget Versions | & Link @ Help -                                                                                      |
|                                                            |          | Compliance                     | Approval Status: *        | select           | ~ | ۹        |      |            |               |                 |                                                                                                    |
| Basics                                                     | ~        | Document was successfully save | Compliance<br>Identifier: |                  |   |          |      |            |               |                 |                                                                                                    |
| Attachments                                                |          | + Add compliance entry         | Application Date:         |                  |   |          |      |            |               |                 |                                                                                                    |
| Questionnaire                                              |          |                                | Approval Date:            |                  |   |          |      |            |               |                 |                                                                                                    |
| Compliance                                                 |          |                                | Expiration Date:          |                  |   | <b>B</b> |      |            |               |                 |                                                                                                    |
| 2 Budget                                                   |          |                                | Exemption #:              | Nothing selected |   |          |      |            |               |                 |                                                                                                    |
| Access                                                     |          |                                | Comments:                 |                  |   |          |      |            |               |                 |                                                                                                    |
| Summary/Submit                                             |          |                                |                           |                  |   | k        |      |            |               |                 |                                                                                                    |
| Notifications History                                      |          |                                |                           |                  |   |          |      |            |               |                 |                                                                                                    |
|                                                            |          |                                |                           |                  |   |          |      |            |               |                 |                                                                                                    |
|                                                            |          |                                |                           |                  |   |          |      |            |               |                 |                                                                                                    |
|                                                            |          |                                |                           | Add Entry Cancel |   |          |      |            |               |                 |                                                                                                    |
|                                                            |          |                                |                           |                  |   |          |      |            |               |                 |                                                                                                    |

• Choose the **Type** and **Approval Status** for each entry that applies to this proposal.

- **Type**: Vertebrate Animals, Biohazard Materials, Human Subjects, Foreign Component, Recombinant DNA,
- Approval Status: Approved, Exempt, Not Yet Applied, Pending
- Compliance Identifier:
  - If there is an approved protocol at the proposal stage, enter the information here. Otherwise leave it blank.

## Budget

When creating a budget, you have a choice between selecting a Detailed or Summary budget. **Detailed budgets are only required for S2S submissions and are currently not being used.** 

#### Summary budgets are currently required for all submissions.

1. Click the **+Add Budget** button

|                                                    | - 10                                                     |
|----------------------------------------------------|----------------------------------------------------------|
| Budget                                             |                                                          |
|                                                    | x                                                        |
|                                                    |                                                          |
| Budgets                                            | d Budget                                                 |
| The following budgets are linked to this proposal. |                                                          |
|                                                    |                                                          |
|                                                    |                                                          |
|                                                    |                                                          |
|                                                    |                                                          |
|                                                    |                                                          |
|                                                    |                                                          |
|                                                    | Budget  Document was successfully saved.  Budgets  + Aar |

- 2. Enter a Budget Name (this is a required field).
- 3. Select 'Start a **summary budget'** radio button.
  - 1. If the question "Will this be a Modular Budget" shows, please choose "NO."
- 4. Click Create Budget and then follow instructions for Creating a Summary Budget.

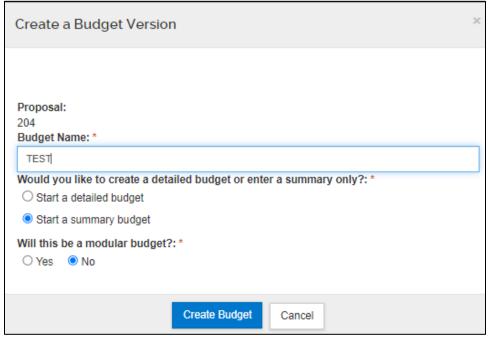

## **Creating a Summary Budget (Required)**

Navigate to **Periods and Totals** section and enter in all direct costs, F&A Costs and Cost Sharing, as applicable. **Do not use** Unrecovered F&A, Cost Limit or Direct Costs Limit.

- **Direct Costs:** Enter in the total direct costs for each period.
- **F&A Costs**: Enter the total indirect costs for each period.
- Unrecovered F&A: Do Not Use
- **Cost Sharing:** Enter the total cost share amount (including cost share IDC) for each year.
- **Cost Limit:** Do Not Use
- Direct Cost Limit: Do Not Use

Click **Recalculate with Changes** to generate the **Total Sponsor Cost**.

|                             |                        | <ul> <li>Data Validation</li> </ul> | (оп) 🏎          | Budget Settings            | Hierarchy            | Summary Buc          | Iget Versions      | Autocal           | culate Peri     | Jas 🕑                     | Help 👻    |
|-----------------------------|------------------------|-------------------------------------|-----------------|----------------------------|----------------------|----------------------|--------------------|-------------------|-----------------|---------------------------|-----------|
| « Return to proposal        | Periods &              | Totals                              |                 |                            | _                    | -                    | Recalcula          | ate with cha      | nges Re         | set to period             | d default |
| F Periods & Totals          | + Add Budget Pe        | riod                                |                 |                            |                      |                      |                    |                   |                 |                           |           |
|                             | Period Start<br>Date * | Period End Date                     | 0<br>Months     | Total<br>Sponsor ≎<br>Cost | Direct Cost          | ¢<br>F&A Cost        | Unrecovered<br>F&A | Cost 0<br>Sharing | Cost 0<br>Limit | Direct<br>Cost 0<br>Limit | Action    |
| Personnel sts V             | 01/01/2024             | 12/31/2024                          | 12.0            | 156,500.00                 | 100,000.00           | 56,500.00            | 0.00               | 0.00              | 0.00            | 0.00                      | 8         |
| Assign Personnel to Periods | 01/01/2025             | 12/31/2025                          | 12.0            | 156,500.00                 | 100,000.00           | 56,500.00            | 0.00               | 0.00              | 0.00            | 0.00                      | 8         |
| Non-Personnel Costs         | 01/01/2026             | 12/31/2026                          | 12.0            | 156,500.00                 | 100,000.00           | þ6,500.00            | 0.00               | 0.00              | 0.00            | 0.00                      | 8         |
| Subawards                   |                        |                                     | Total:<br>36.00 | Total:<br>469.500.00       | Total:<br>300.000.00 | 169,500.00<br>Total: | Total:             | Total:            | Total:          | Total:<br>0.00            |           |

If **not final**, click **Save**. You can now navigate to other screens by clicking Return to Proposal and come back to update the budget when ready.

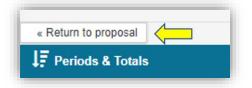

If **final**, click **Complete Budget**. A popup screen will ask if this budget is ready to be submitted to the sponsor.

**Check** the **box** and click **OK**.

\*Note: You will not be able to submit your proposal into routing until you have clicked Complete Budget and checked that it is Ready to Submit to Sponsor.

| _                                                   |   |                                         | this budget ready to be | submitted       |                          |                      |                      | Versions            | Se Autoca         | Propo<br>more  | sal: #54                  | Help +    |
|-----------------------------------------------------|---|-----------------------------------------|-------------------------|-----------------|--------------------------|----------------------|----------------------|---------------------|-------------------|----------------|---------------------------|-----------|
| * Return to proposal                                |   | Peri                                    |                         |                 | Cancel                   |                      |                      | Recalcu             | late with ch      | anges R        | eset to perio             | d default |
| ↓F Periods & Totals<br>■ Rates                      |   | + Add Budget Po<br>Period Start<br>Date | Period End Date         | C<br>Months     | Total<br>Sponsor<br>Cost | C<br>Direct Cost     | C<br>F&A Cost        | Unrecovered:<br>F&A | Cost ©<br>Sharing |                | Direct<br>Cost O<br>Limit | Action    |
| Personnel Costs                                     | > | 01/01/2024                              | 12/31/2024              | 12.0            | 156,500.00               | 100,000.00           | 56,500.00            | 0.00                | 0.00              | 0.00           | 0.00                      | 8         |
| Non-Personnel Costs                                 |   | 01/01/2025                              | 12/31/2025              | 12.0            | 156,500.00               | 100,000.00           | 56,500.00            | 0.00                | 0.00              | 0.00           | 0.00                      | 8         |
| Subawards                                           |   | 01/01/2026                              | 12/31/2026              | 12.0            | 156,500.00               | 100.000.00           | 56,500.00            | 0.00                | 0.00              | 0.00           | 0.00                      | 8         |
| <ul> <li>Project Income</li> <li>Modular</li> </ul> | C |                                         |                         | Total:<br>36.00 | Total:<br>469,500.00     | Total:<br>300.000.00 | Total:<br>169.500.00 | 0.00<br>Total:      | Total:<br>0.00    | Total:<br>0.00 | Total:<br>0.00            |           |
| Budget Notes                                        |   |                                         |                         |                 |                          |                      |                      |                     |                   |                |                           |           |
| Budget Summary                                      |   |                                         |                         |                 |                          |                      |                      |                     |                   |                |                           |           |
|                                                     |   |                                         |                         |                 |                          |                      |                      |                     |                   |                |                           |           |

You can now return to your proposal by clicking **Return** to **Proposal**.

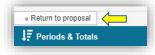

## **Summary and Submit**

When the proposal is ready to be routed for internal approvals, select the **Summary and Submit** section. Review to make sure everything is correct and click **Submit for Review.** 

|                      |                                              | 🗸 Data Validation (off) 🖶 Print 👁 Copy 📰 Medusa 🗮 Hierarchy |
|----------------------|----------------------------------------------|-------------------------------------------------------------|
|                      | Submit                                       |                                                             |
| Basics ~             | Document was successfully saved.             |                                                             |
| L Key Personnel >    | Ū,                                           |                                                             |
| N Attachments        | Saved                                        | Routing                                                     |
| Preproposal Forms    | Saveu                                        | roomy                                                       |
| Questionnaire        |                                              |                                                             |
| ✓ Compliance         | Proposal Summary Personnel Credit Allocation | on Compliance Attachments Questionnaire Budget Summa        |
| Budget               | Proposal Summary                             |                                                             |
| Access               | Title                                        | Testing effort in detailed budget                           |
| Summary/Submit       | Principal Investigator                       | Murat Inalpolat                                             |
|                      | Lead Unit                                    | L610500000 - DEPT: Mechanical Engineering                   |
| Super Use            | Proposal Type                                | New                                                         |
| Notification History | Activity Type                                | Research                                                    |
|                      | Proposal Number                              | 62                                                          |
|                      | Project Start Date                           | 01/01/2024                                                  |
|                      | Project End Date                             | 01/01/2026                                                  |
|                      | Include Subaward(s)?                         | No                                                          |
|                      | Sponsor Name                                 | NIH-NATIONAL INSTITUTES OF HEALTH                           |
|                      | Prime nsor Name                              |                                                             |
|                      | Sponse eadline Date                          | 10/31/2023                                                  |
|                      | Spon Zadline Type                            | Rolling Submission                                          |

If no errors exist your proposal has been submitted for routing. It will now go through required approvals before landing in ORA's queue for review.

If there are any errors in the proposal, a **Data Validation** screen will appear and list what the error is and a button titled **Fix It** will guide you right to the error. These **must** be **corrected** before you can route the proposal.

\*<u>Note</u>: When you **submit** for **review**, you may receive a message asking if you wish to receive **future approval requests** if you also appear in a future workflow stop. – clicking yes will require you to approve again at the future stop, whereas, clicking no will automatically approve on your behalf at the future stop.

• Example - If a PI is submitting their proposal for review within their own account, they will get this request because they are also on the workflow to approve the proposal. Clicking "no" will automatically approve the proposal for the PI.

## **Data Validations**

Data Validations may also be checked before you attempt to route the proposal. Data Validations is located on the top row of the proposal screen. It always defaults to **off**. You may turn on Data Validation while you are entering a proposal or right before you submit the proposal for routing.

If Data Validation is turned on while completing each section, RES will not allow you to move forward to the next section until all validations have been fixed.

To turn on Data Validation, click the link and select Turn On.

| Proposal: #59<br>Pl: Sara Akashian | Л                                            | Document Info<br>Doc Nbr: 5133<br>\$25 Connected: jess<br>Initiator: sara_akashian@um<br>Status: In Progress<br>more |
|------------------------------------|----------------------------------------------|----------------------------------------------------------------------------------------------------|
|                                    | ✓ Data Validation (off)                      | archy 💷 Budget Versions 🔗 Link 💿 Help 🗸                                                                              |
| Basics ~                           | Proposal Details * indicates required fields |                                                                                                    |
| Proposal Details                   | Proposal Type: * New                         |                                                                                                    |
|                                    |                                              |                                                                                                    |
| Data Validation                    |                                              | Turn On                                                                                                    |
| Data Validation                    |                                              | Tum On                                                                                                    |

A screen will then pop up that shows you items that must be fixed before the proposal can be submitted for routing. A **Fix It** link on the right-hand side of the screen will take you directly to the error.

| Data Validation |         |                                                                                 |         |          | 1  | Turn Off         |
|-----------------|---------|---------------------------------------------------------------------------------|---------|----------|----|------------------|
| Show 10 V ent   | tries   |                                                                                 |         |          |    |                  |
|                 |         |                                                                                 | Search: |          |    |                  |
|                 | Section | \$<br>Description                                                               | Search: | Severity | \$ | Action           |
| Area ≎          | Section | \$<br>Description                                                               |         | Severity | ~  | Action           |
|                 | Section | \$<br>Description The Investigators are not all certified. Please certify N at. | \$      |          | \$ | Action<br>Fix It |

## **Recall a Proposal**

Once a proposal has been submitted for review, the aggregator and the PI have the ability to recall the proposal for additional editing. This action can be taken in the Summary/Submit section of the proposal. As part of the recall action, you must enter a reason for the action in the confirmation window that appears. Once recalled, the proposal will once again populate in the Proposals not routing tile in the Dashboard and may be edited.

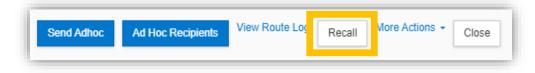